# Race Tracking Setup

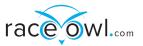

### **Garmin Inreach**

### Setup

RaceOwl uses the Garmin KML data feed to extract location information from your Inreach share page. The KML data feed must be set up properly to enable inReach tracking.

- 1. Log in to your Garmin Explore Website account
- 2. Click the Social tab
- 3. Click Feeds
  - Note: If Feeds does not appear, click MapShare: Off and refresh the page.
- 4. The KML Feeds window will appear on your screen. Click and open the KML Loader link to view the KML feed in an application that can view KML data. To use the information in the KML feed in a customized web application use the Raw KML Feed link to pull the inReach data to the application.

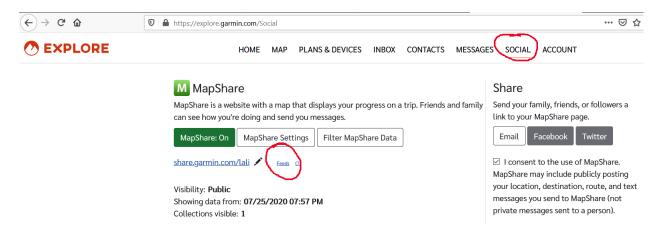

#### 5. Select the RAW KML Data Link for RaceOwl use

NOTE: Use the Raw KML Data Link for RaceOwl NOT the KML Loader

# **KML Feeds**

Use these links to view inReach data outside your MapShare page. (Note: This is an advanced feature. Most people just use the MapShare page.)

### KML Loader

This feed can be opened in an application, such as Google Earth, for viewing real-time inReach updates. https://share.garmin.com/Feed/ShareLoader/

When viewing KML in Google Earth, use your MapShare password if prompted.

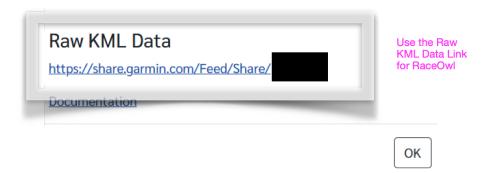

See <a href="https://support.garmin.com/en-US/?fag=tdlDCvo1fJ5UxjUbA9rMY8">https://support.garmin.com/en-US/?fag=tdlDCvo1fJ5UxjUbA9rMY8</a>

# Setup in RaceOwl

## **Data entry**

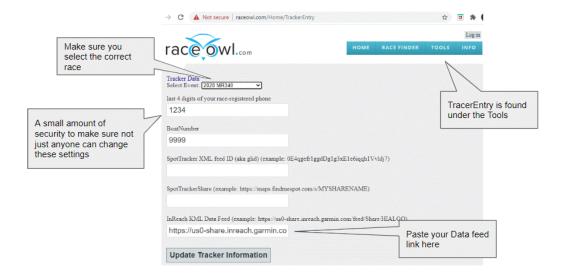

- Goto <a href="http://raceowl.com/Home/TrackerEntry">http://raceowl.com/Home/TrackerEntry</a>
- Select your Race Event
- Enter your last 4 digits of any phone number that your registered for the race with
- Enter your Racer ID (aka Boatnumber)
- Copy/Paste your KML link
- Press Update Tracker Information

### **Verification**

- Turn on your tracking device and send a location
- Check the RaceOwl map to verify you see your boat (eg <a href="http://raceowl.com/MR3402022/RaceMap4">http://raceowl.com/MR3402022/RaceMap4</a>) note: this can take upto 30 minutes to refresh
- Check on the roster or the results page to see your share page link on the right of the results table (eg <a href="http://raceowl.com/MR3402022/RaceResults">http://raceowl.com/MR3402022/RaceResults</a>)

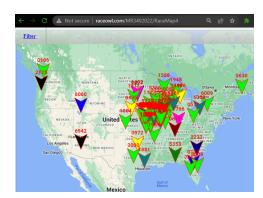

Click on the inReach icon and verify it takes you to your share page

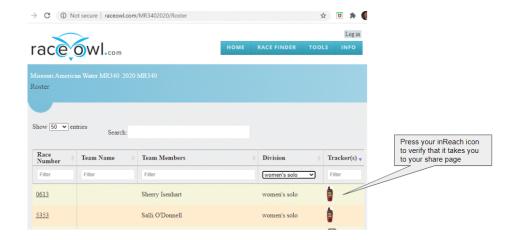